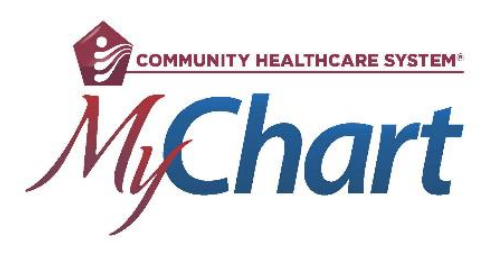

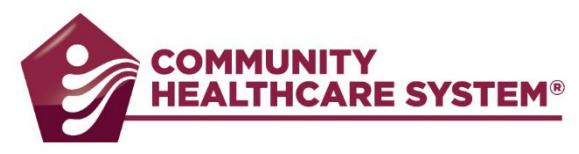

# Video Visits in MyChart Connecting with a PC

Meeting with a provider by video visit is a convenient way to receive care without coming to the hospital or clinic in person.

## **Preparing for your visit – To be completed up to 7 days prior to visit**

### Requirements:

- Google Chrome or Mozilla FireFox set as your default browser
- Webcam
- **Speakers and Microphone**
- Active MyChart account
- 1. Log in to MyChart on your computer by visiting https://mychart.comhs.org.
- 2. An alert at the top of your MyChart log in page will let you jump right into details regarding your upcoming visit. You can also get to this information by going to Visits and selecting Details for this visit.

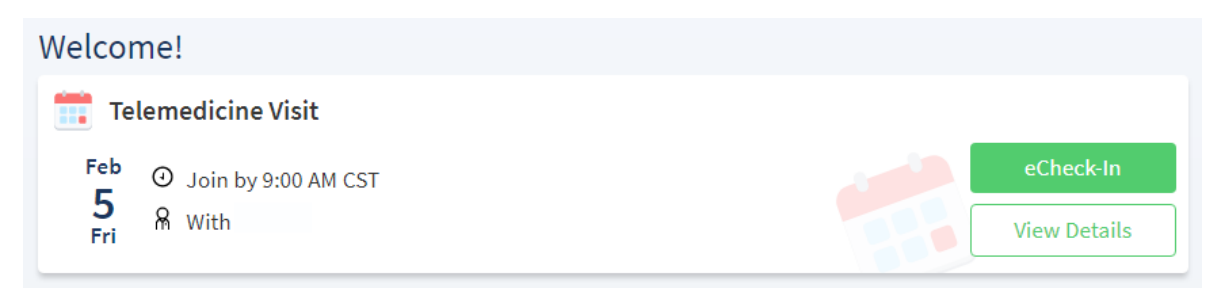

3. You must complete eCheck-In prior to starting your video visit. During eCheck-In you can update your demographics, insurance information, allergies, medications, and pharmacy location. If your provider has any questionnaires they would like you to complete prior to the visit you will find those here as well.

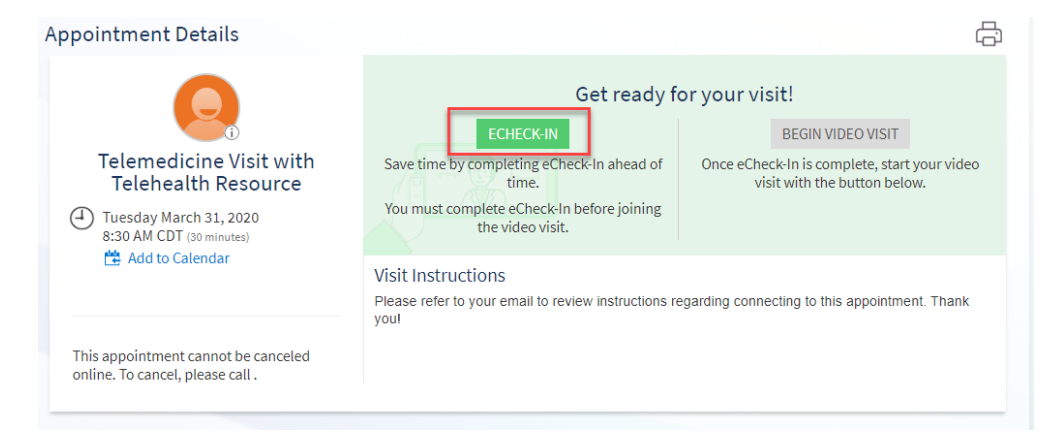

4. Your appointment details will contain a Test Connectivity link that will enable you to ensure your microphone and camera are set up and that your connection is adequate to complete a video visit. Use the Connection Status Test link within your Appointment details Visit Instructions to complete this test. Click 'Connection Status Test".

#### **Visit Instructions**

Please review the Video Visit FAQ section in MyChart and complete eCheck-in prior to your appointment. Using the MyChart Mobile app on your phone is the preferred method to establish a connection. If using a lap top or PC, video visits will require Chrome or Firefox browsers. Internet Explorer, Safari and Microsoft Edge will not be able to launch your visit. You will be able to connect to your visit as early as 15 minutes before your scheduled appointment time.

Prior to your appointment time, please test your connection status by clicking: Connection Status Test This can be done at any time prior to the visit.

You will be prompted to Check-in and enter your name. Once entered, click the Test Connection Status button. Look for Connectivity Test complete to see your connection is successful. You may exit the browser once the test is finished. For more instructions or troubleshooting, please review the Video Visit section in the Frequently Asked Questions page..

5. Click on "CHECK-IN" on the window that appears.

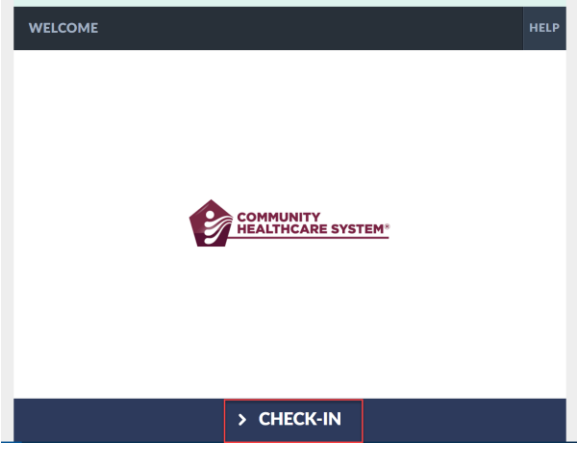

6. Enter your name and click on "CONFIRM".

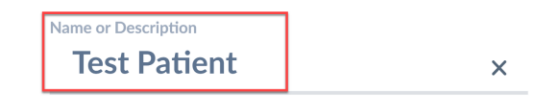

7. A connectivity test will run automatically. Once complete, choose PROCEED.

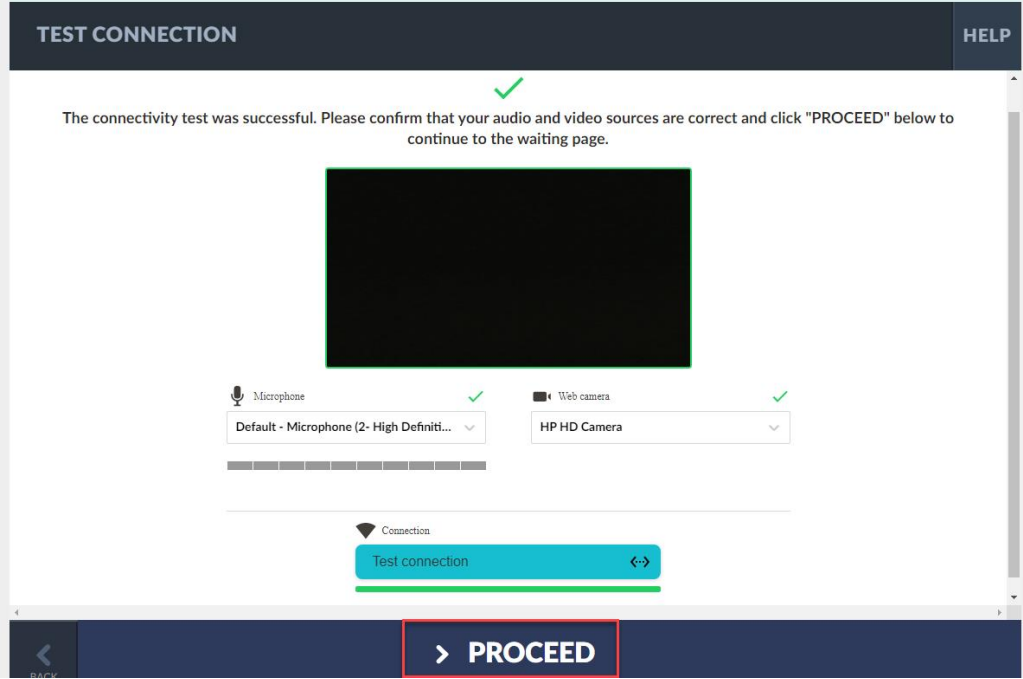

Allow access to microphone and camera, as needed.

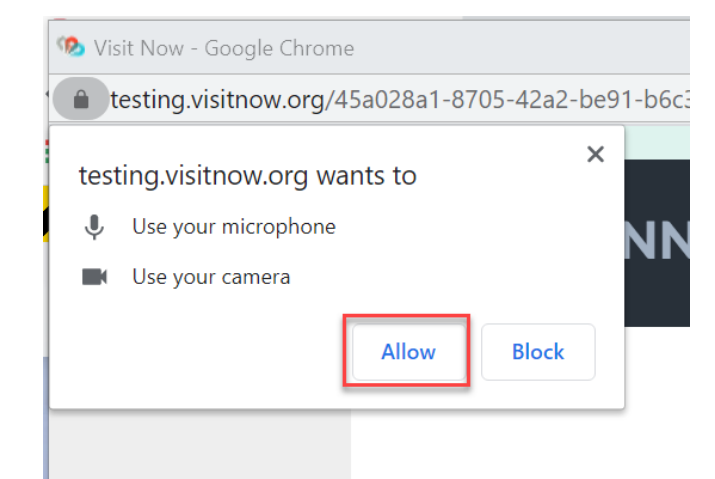

8. Choose EXIT.

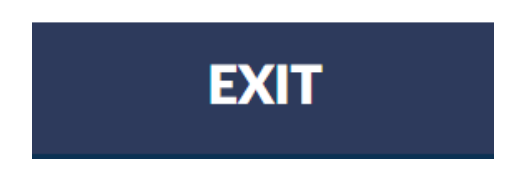

If you receive an error, you will need to validate your camera, microphone, and Internet are all functioning properly.

9. Your connectivity test is now complete.

## **Joining your video visit – Up to 15 minutes before appointment time**

Prerequisites (following the steps above):

- Successful test of connection
- eCheck-In completed
- 1. Log in to MyChart on your computer by visiting https://mychart.comhs.org.
- 2. An alert at the top of your MyChart log in page will let you jump right into details regarding your visit. You can also get to this information by going to Visits and selecting Details for this visit.

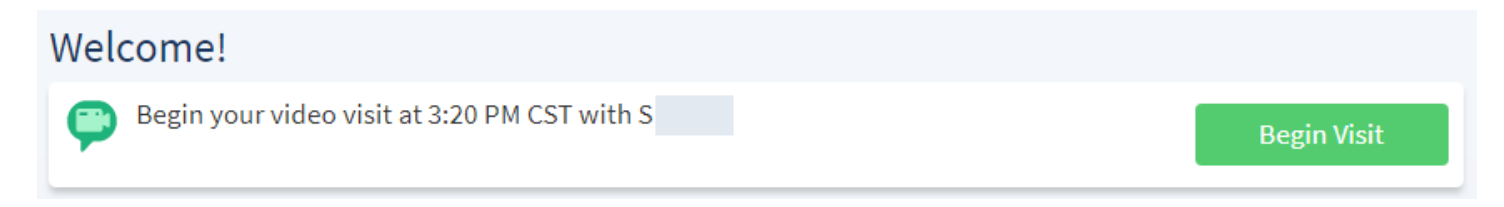

- 3. You must complete eCheck-in prior to starting your video visit. During eCheck-in you can update your demographics, insurance information, allergies, medications, and pharmacy location. If your provider has any questionnaires they would like you to complete prior to the visit you will find those here as well.
- 4. Click "Begin Video Visit".

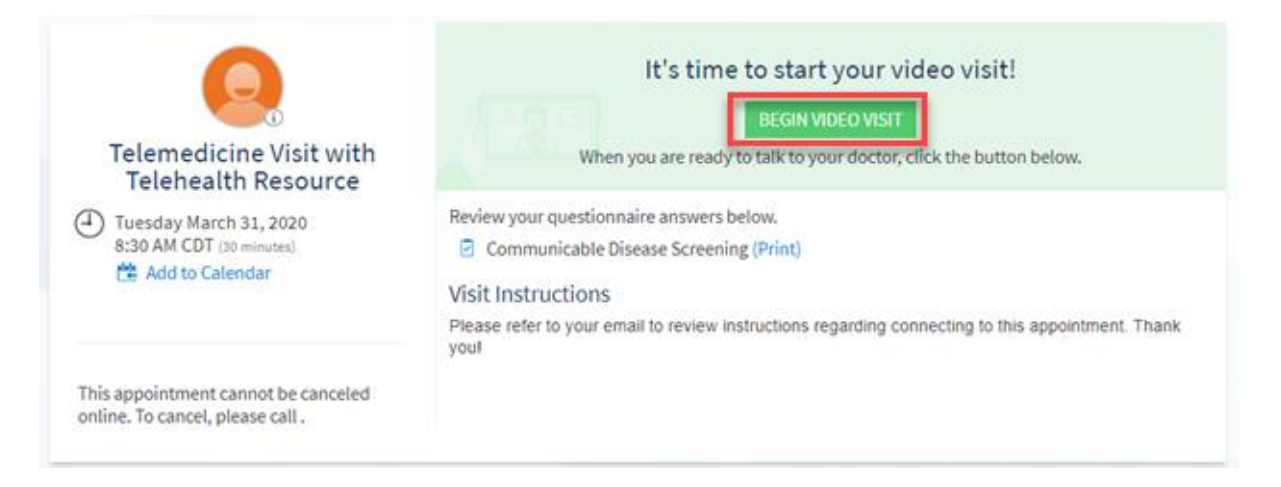

5. Click "CHECK-IN" on the new window that appears.

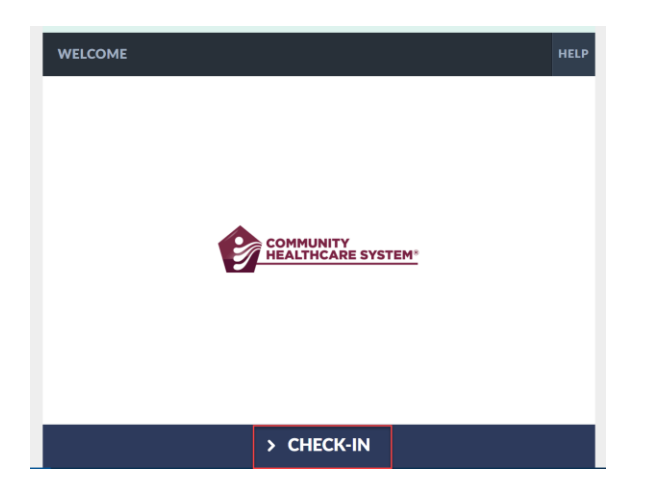

6. A connectivity test will run automatically. Once complete, choose PROCEED.

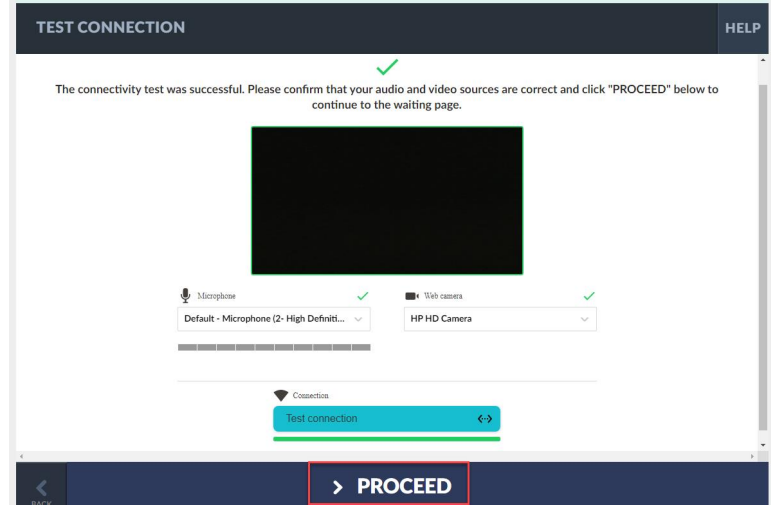

7. Once you are checked in, you will see this message until your provider joins the visit.

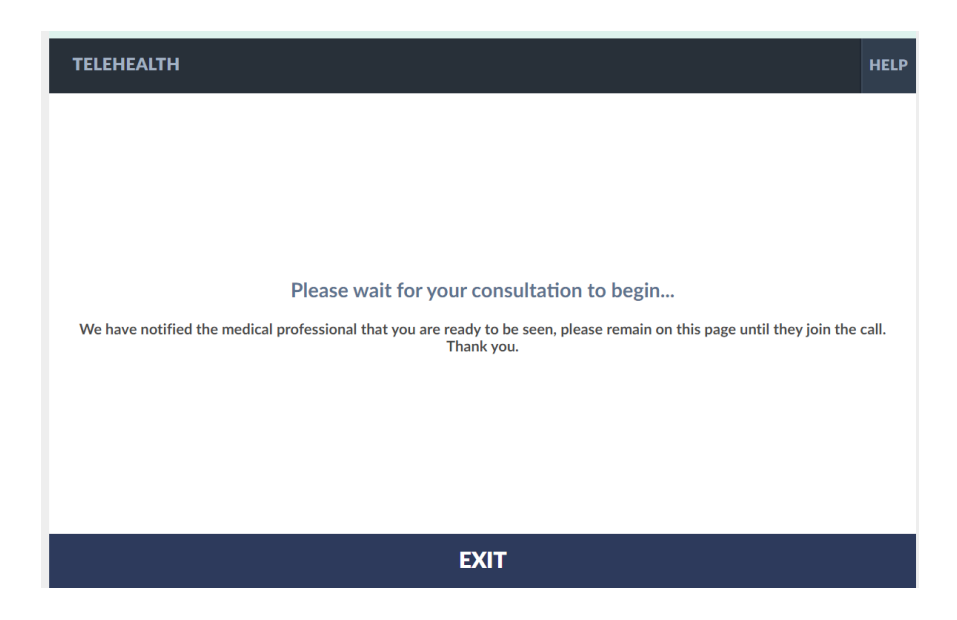

- 8. When you join the visit, you may be asked to allow access to your webcam and microphone. You must click allow in order to complete a video visit.
- 9. Once your provider joins, you will see and hear them on your screen. There is a menu of buttons on the right side of your screen.

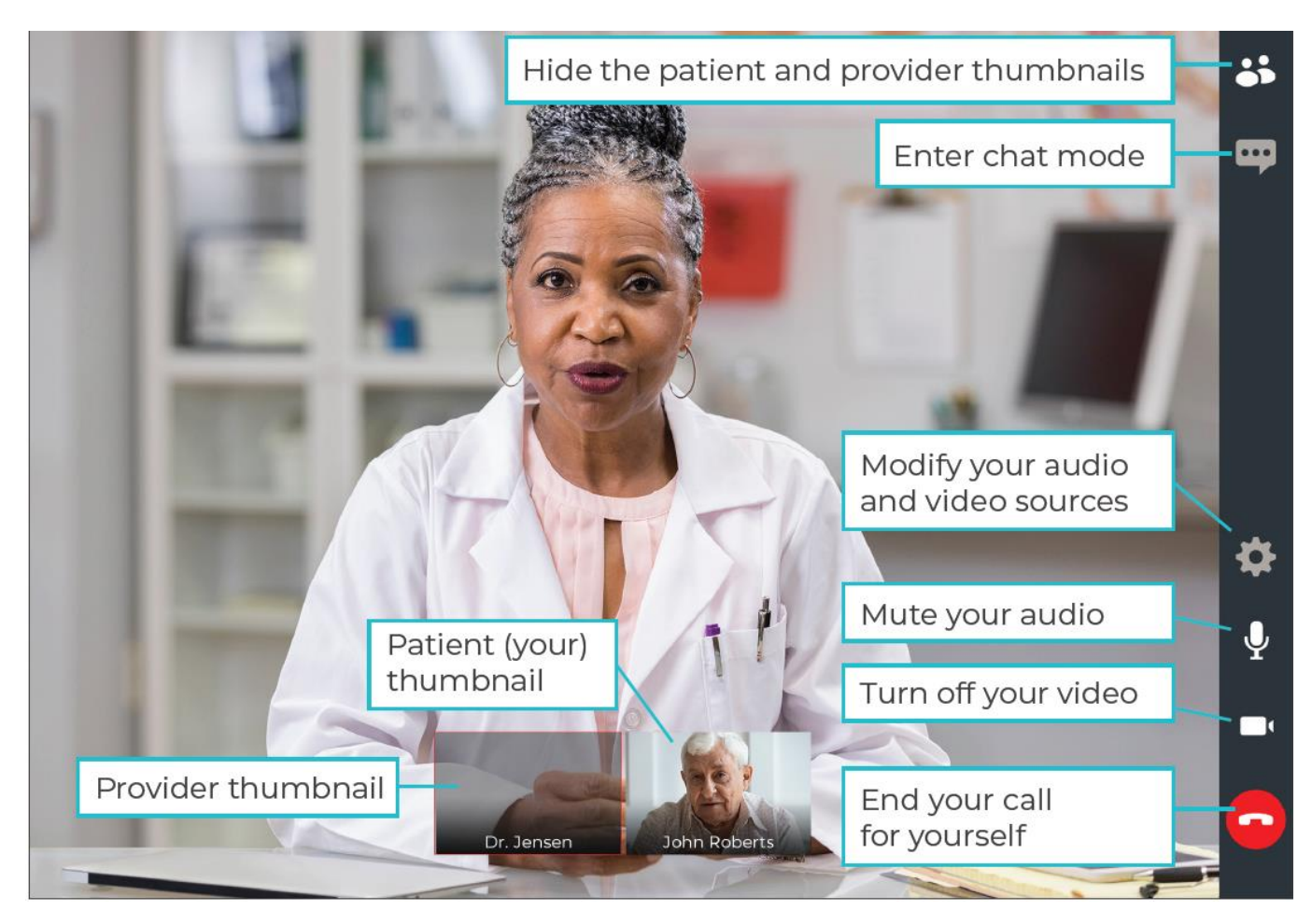

Do **NOT** end your visit until your Provider has completed everything and ended the call. If you End the call prior to it being finished you will not be able to rejoin.

\*If you are disconnected or accidently close your browser, return to MyChart and Begin Video Visit again. That is not the same as Ending the call and you will be able to reconnect to the visit.